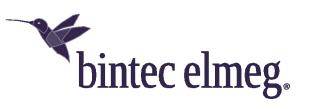

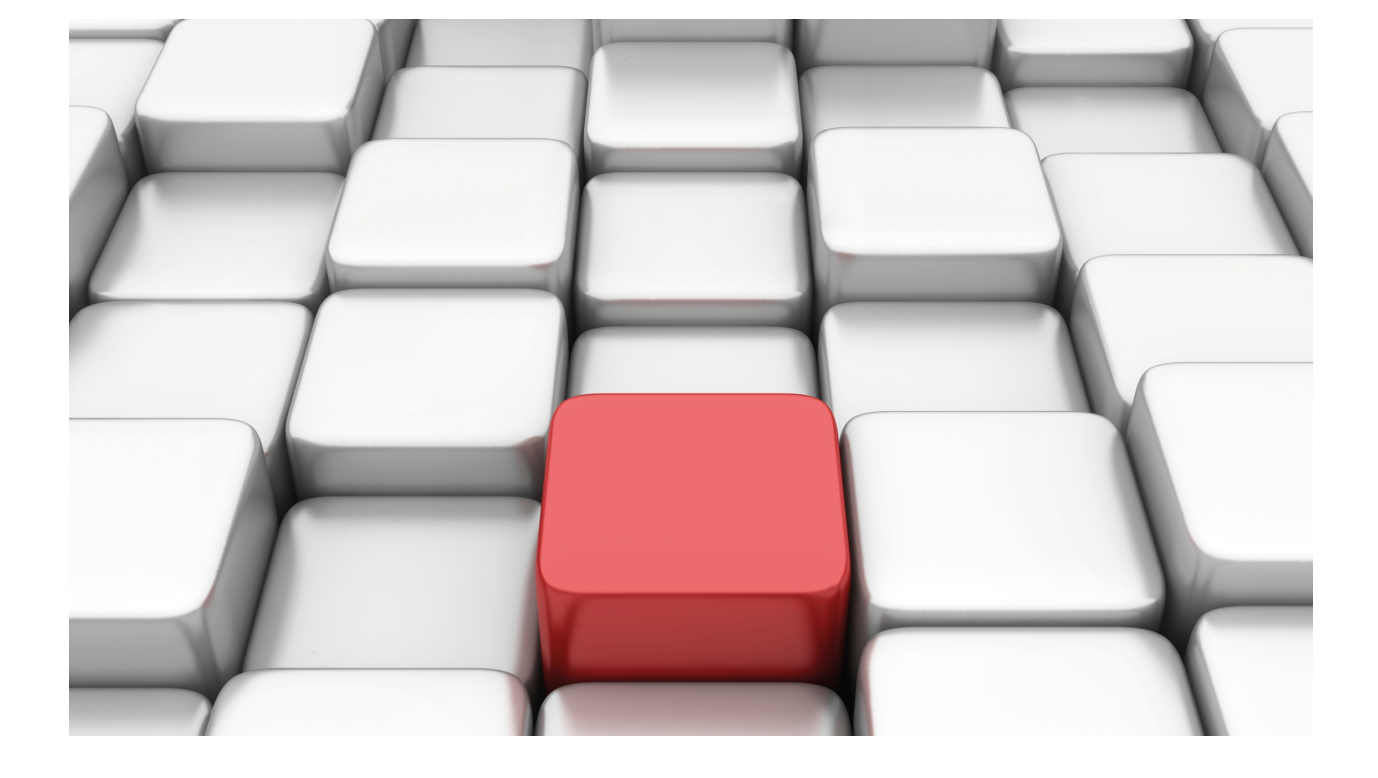

TFTP Protocol

bintec-Dm 765-I

Copyright© Version 11.00 bintec elmeg

## **Legal Notice**

Warranty

This publication is subject to change.

bintec offers no warranty whatsoever for information contained in this manual.

bintec is not liable for any direct, indirect, collateral, consequential or any other damage connected to the delivery, supply or use of this manual.

# **Table of Contents**

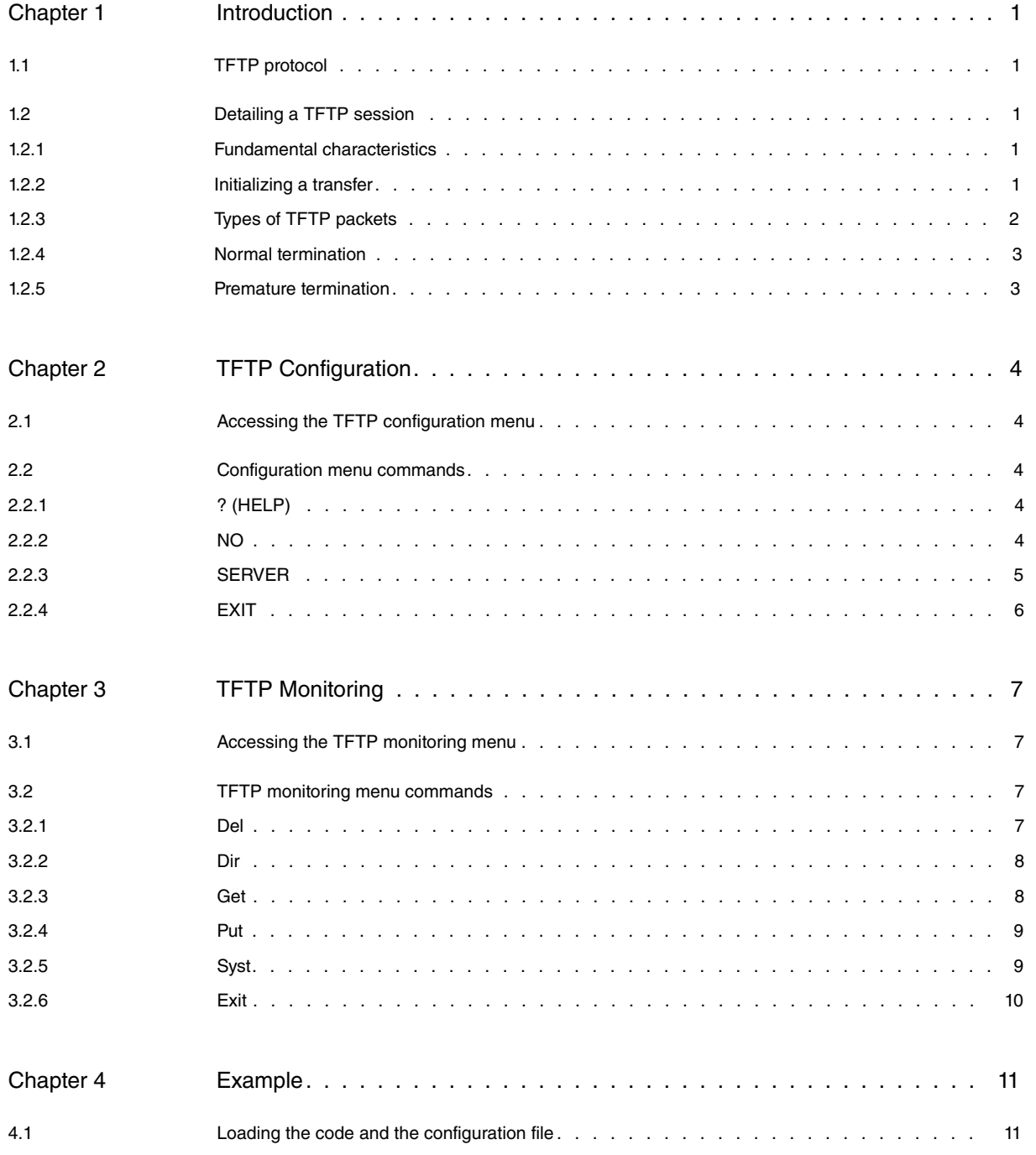

Table of Contents bintec elmegradus and the content of the content of the content of the content of the content of the content of the content of the content of the content of the content of the content of the content of th

# <span id="page-4-1"></span><span id="page-4-0"></span>**Chapter 1 Introduction**

# **1.1 TFTP protocol**

The TFTP (Trivial File Transfer Protocol) is a protocol used to transfer files between various machines connected through a communications network.

TFTP is a very simple protocol, similar to a basic version of FTP (File Transfer Protocol), which is defined in RFC 1350. TFTP is implemented over a non-reliable, non-connection orientated communications service. TFTP functionality mainly consists of a client reading or writing a file (occasionally an electronic mail) from a remote server.

The main characteristics distinguishing it from FTP are as follows:

- Uses UDP (port 69) as the transport protocol (unlike FTP which uses TCP port 21).
- It cannot list the content of the remote directories, and therefore needs the client to know the complete route in the server and the name of the files in order to transfer them.
- There are no authentication or encryption mechanisms, so it should be used over secure network paths (private networks, local networks, etc.).
- It supports three different transfer modes, "netascii", "octet" and "mail". The first two correspond to the "ascii" and "image" (binary) modes from the FTP protocol.

<span id="page-4-2"></span>This protocol is often used to transfer small files between PCs in a network, such as when an X Window terminal or any other lite client boots from a network server. A common use of this protocol is the transfer of booting programs.

## **1.2 Detailing a TFTP session**

As TFTP uses UDP, there is no formal definition for session, client and server. However each file transferred through TFTP constitutes an independent exchange of packets, and there is an informal client-server relationship between the machine initiating the communication and that responding.

## <span id="page-4-3"></span>**1.2.1 Fundamental characteristics**

Any file transfer begins with a client request to read or write a file.

If the server accepts the request, the file is sent in fixed length blocks of 512 bytes. Each data packet contains one of these blocks and has a block number, beginning the transfer with block number 1. The data packets must be acknowledged so that, in the absence of machine failure, the file is correctly transferred. The acknowledgment packet indicates the block number being acknowledged. Until acknowledgement for a block has been received, the next one is not sent.

A data packet containing fewer than 512 bytes indicates the end of the transmission.

If a packet is lost during transmission, the receiver will timeout and must retransmit the last transmitted packet (data or acknowledgement). This causes the sender of the lost packet to retransmit said packet. Please note that both the client as well as the server use timeouts.

Three types of events cause errors:

- When it is not possible to accept a transfer request (file not found, permit violation).
- When an incorrectly formatted packet is received.
- When access to a resource is lost (the disk is full) in the middle of a transfer.

<span id="page-4-4"></span>Errors cause the termination of the transfer. Sending an error packet indicates an error. This packet is neither acknowledged nor retransmitted, so the other end of the connection may not ever receive this.

### **1.2.2 Initializing a transfer**

A transfer is initialized by a client sending a request (WRQ to request to write or RRQ to request to read) and a positive reply from the server received by said client. This positive reply can be an acknowledgement packet –for write– or the first data packet –for read–. The acknowledgement packet for write takes block number 0. If the response to a request is an error packet, the request has been denied.

## <span id="page-5-0"></span>**1.2.3 Types of TFTP packets**

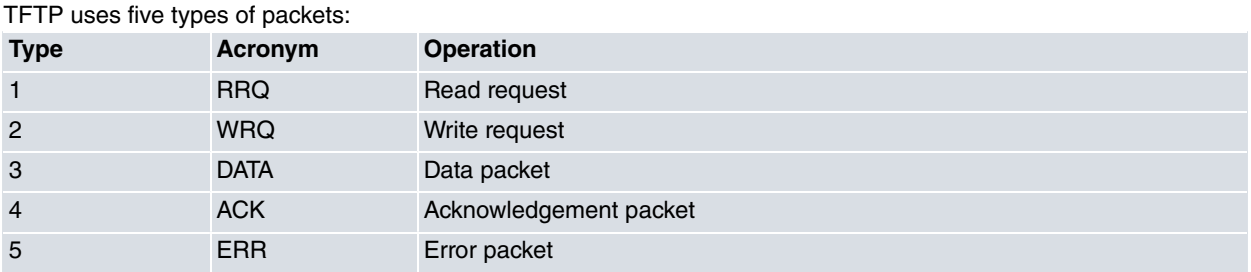

### **1.2.3.1 RRQ and WRQ packets**

These take the following format:

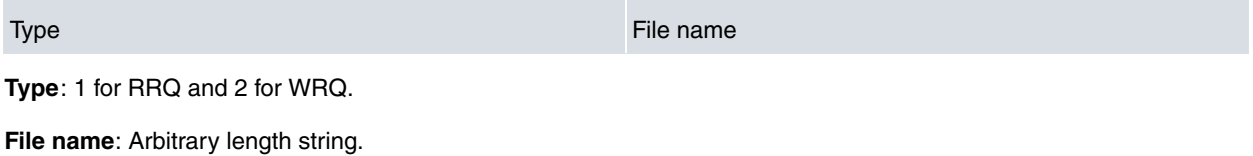

#### **1.2.3.2 DATA packets**

These take the following format:

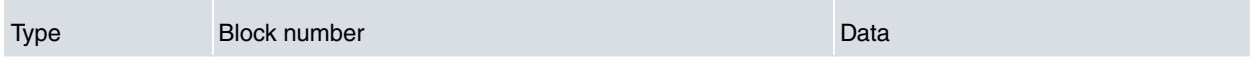

### **Type**: 3

**Block number**: 1 for the first block and this progressively increases up to 65535 and consequently zeroizes again.

**Data**: from 0 to 512 bytes with a file block that is read or write. If this is precisely 512 bytes, it is NOT the last data packet. If it is from 0 to 511 bytes then this indicates the end of the transfer.

### **1.2.3.3 ACK packet**

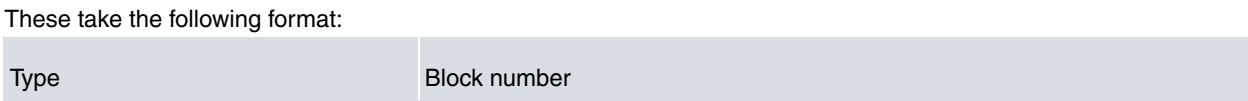

**Type**: 4

**Block number**: Indicates the block number being acknowledged. If this is zero, it is an acknowledgement for a write request.

**All packets that are not ERR must be acknowledged. Sending a data packet is an ACK acknowledgement for the previous block.**

**Therefore WRQ or DATA packets are acknowledged by ACK or ERROR packets, while RRQ and ACK packets are acknowledged by DATA or ERR packets.**

### **1.2.3.4 ERR packets**

These take the following format:

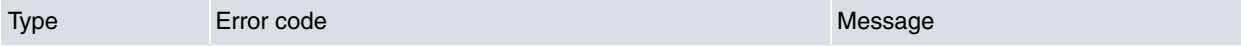

### **Type**: 5

**Error Code**: Indicates the nature of the error. The following table explains the meaning of each value:

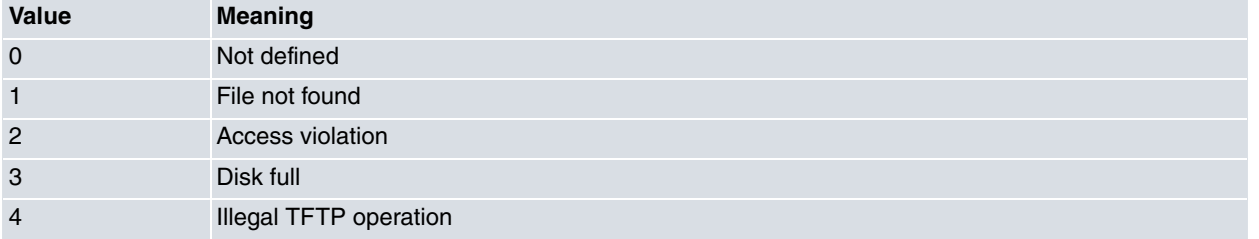

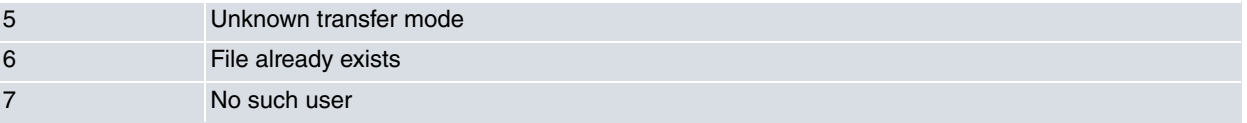

<span id="page-6-0"></span>Message: **String of indeterminate length to expand information about an error should this be necessary.**

## **1.2.4 Normal termination**

The end of a transfer is indicated with a DATA packet of 0 to 511 bytes. This packet must be acknowledged with an ACK packet (like all other DATA packets).

The machine acknowledging the last DATA packet can close its side of the communication after sending the ACK, however it is more normal to wait a while in order to retransmit the last ACK should it get lost. This situation is detected if the machine receives the last DATA packet again.

The machine sending the last DATA packet must wait until it has received the ACK or stop after a certain period of time. If it stops, it will terminate its side of the communication without knowing if the transfer has been completed or not (depending if it was the last ACK or the last DATA packet respectively, which was lost).

## <span id="page-6-1"></span>**1.2.5 Premature termination**

If a request could not be accepted or an error has occurred in the middle of a transfer, then an error packet is sent and the communication terminated. This packet is not acknowledged nor retransmitted which means it may never reach its destination.

# <span id="page-7-1"></span><span id="page-7-0"></span>**Chapter 2 TFTP Configuration**

## **2.1 Accessing the TFTP configuration menu**

In order to access the TFTP configuration menu, use the **FEATURE TFTP** command found in the main configuration menu.

Example:

```
*config
Config>feature tftp
-- TFTP user configuration --
TFTP config>
```
## <span id="page-7-2"></span>**2.2 Configuration menu commands**

This section describes the TFTP configuration menu commands.

The following table summarizes the commands available in the TFTP configuration menu. These commands are more fully explained further on.

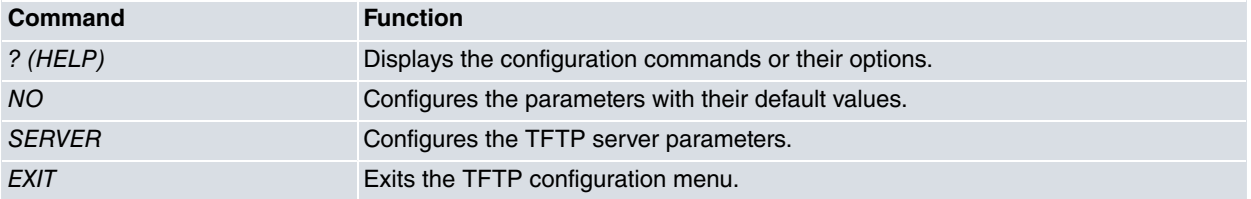

## <span id="page-7-3"></span>**2.2.1 ? (HELP)**

Displays the available configuration commands or their options.

Syntax:

TFTP config>?

Example:

```
TFTP config>?
no Negate a command or set its defaults
 server Configures TFTP server parameters
 exit Exit to parent menu
TFTP config>
```
## <span id="page-7-4"></span>**2.2.2 NO**

Configures the parameters with their default values.

Syntax:

```
TFTP config>no ?
 server Configures TFTP server parameters
     enable Enables TFTP server
     file-system File system to use for TFTP
     port Port used to receive TFTP requests
```
Example:

Disables the TFTP server.

TFTP config>no server enable TFTP config>

Example:

Sets the file system used by the TFTP server to its default value.

```
TFTP config>no server file-system
TFTP config>
```
### **2.2.3 SERVER**

Configures the TFTP server parameters.

#### Syntax:

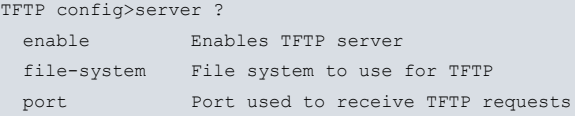

### **2.2.3.1 SERVER ENABLE**

Enables the TFTP server. Once enabled, the device responds to file read and write requests.

#### Example:

```
TFTP config>server enable
TFTP config>
```
### **2.2.3.2 SERVER FILE-SYSTEM**

Configures the file system used by the TFTP server to its default value. The TFTP server reads or writes files in the configured file system.

#### Syntax:

TFTP config>server file-system ? NUL Default file system when a system has not been loaded TST Checks that the FTP is operating correctly MEM Temporary buffer DSK Handles the disk. The code and configurations are stored here FCO Handles the code Flash memory FDA Handles the data Flash memory BIO Handles the BIOS zone.Only the BIOS code files are saved here SMC Handles the Smart Memory Card

TFTP config>

The available file systems are as follows:

**NUL**: default file system.

**TST**: used to check the performance of the protocol.

**MEM**: temporary buffer.

**DSK**: disk system. The code and configurations are saved here.

**FCO**: Flash memory used for the code.

**FDA**: Flash memory used for data.

**BIO**: BIOS area. To store BIOS files.

**SMC**: Smart Card.

**Default value:** the NUL system is used by default.

### **2.2.3.3 SERVER-PORT**

Configures the port used by the TFTP server to listen to requests.

#### Syntax:

```
TFTP config>server port <port>
 <0..65535> Port number
```
Example:

Configuration for port 150 as the listening port.

TFTP config>server port 150

<span id="page-9-0"></span>**Default value:** port 69 is used by default.

## **2.2.4 EXIT**

Exits the TFTP configuration menu.

Syntax:

TFTP config>exit

Example:

TFTP config>exit Config>

## <span id="page-10-1"></span><span id="page-10-0"></span>**Chapter 3 TFTP Monitoring**

## **3.1 Accessing the TFTP monitoring menu**

In order to access the TFTP monitoring menu, use the **FEATURE TFTP** command found in the main monitoring menu.

Example:

```
*monitor
Console Operator
+features tftp
TFTP manager
TFTP+
```
## <span id="page-10-2"></span>**3.2 TFTP monitoring menu commands**

This section describes the TFTP monitoring menu commands. These commands allow you to use the TFTP client.

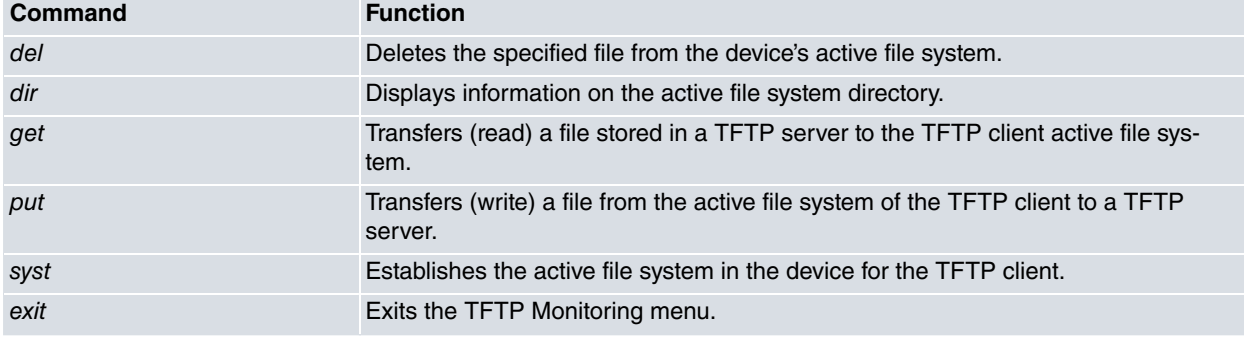

The following table summarizes the commands available in the TFTP Monitoring Menu:

### <span id="page-10-3"></span>**3.2.1 Del**

Deletes the specified file from the active file system in the device.

Syntax:

TFTP>del <*file*>

• **< file >** the complete name (including the extension) of the file which we wish to delete from the active file system

Example:

```
TFTP>dir
Current file system: DSK
Name Length Attributes
 -----------------------------------------
                      0 ---V--XXX.BIN 3521280 -----A
 XXX.CFG 2463 -----A
 IGMP.CFG 1611 -----A
Total: 4 files, 3525354 bytes. 390144 bytes free.
TFTP>del igmp.cfg
File erased
TFTP>
```
In order to check that the file has effectively been deleted, you can list the files currently found in the active file system.

```
TFTP>dir
Current file system: DSK
Name Length Attributes
 -----------------------------------------
                0 ---V--XXX.BIN 3521280 -----A
```

```
XXX.CFG 2463 ------A
Total: 3 files, 3523743 bytes. 392192 bytes free.
TFTP>
```
### <span id="page-11-0"></span>**3.2.2 Dir**

Lists information on the active file system directory on screen.

#### Syntax:

#### TFTP>dir

#### Example:

```
TFTP>dir
Current file system: DSK
Name Length Attributes
 -----------------------------------------
                        0 ---V---XXX.BIN 3521280 -----A
 XXX.CFG 2463 -----A
 IGMP.CFG 1611 -----A
Total: 4 files, 3525354 bytes. 390144 bytes free.
TFTP>
```
The meaning of the fields that appear is as follows:

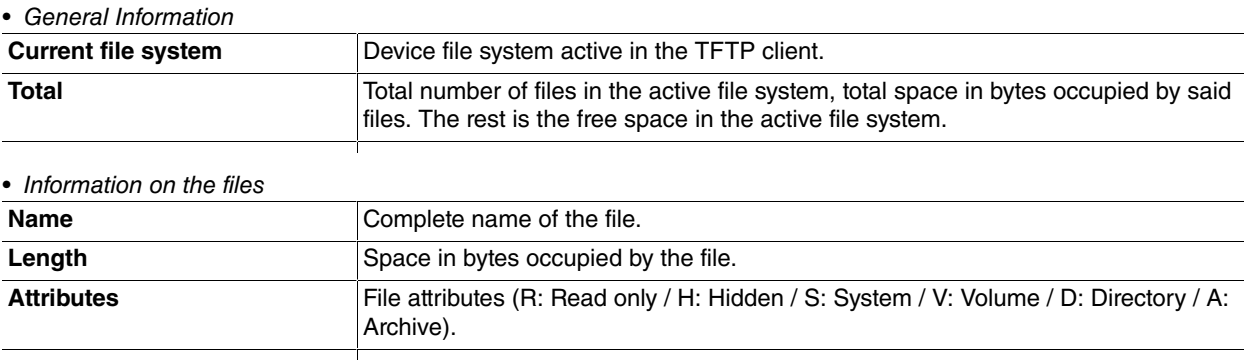

### <span id="page-11-1"></span>**3.2.3 Get**

Transfers (read) a file stored in the TFTP server to the TFTP client active file system.

Syntax:

```
TFTP>get [<vrf>] <server> <source_file> [{<ip> | <ifc>}]
TFTP>get [<vrf>] <server> <source_file> [<destination_file>] [{<ip> | <ifc>}]
```
- **< vrf >** This is the name of the VRF used to communicate with the TFTP server in cases where this is located in a secondary VRF.
- **< server >** this is the TFTP server IP address from where we wish to transfer the source file.
- **< source\_file >** this is the complete name of the file (including extension and route) that we wish to transfer (read) from the TFTP server file system.
- **< destination\_file >** this is the complete name of the file (including the extension) where we want to write the original file within the TFTP client active file system.
- **< ip >** this is the IP address used as source for the TFTP petition.
- **< ifc >** this is the name of the interface used to get the TFTP petition IP source address.

Example 1:

```
TFTP>get 10.1.1.1 cfgfiles\XXXsample.cfg XXX.cfg
Receiving XXX.cfg from 10.1.1.1\cfgfiles\XXXsample.cfg...
    2463
File successfully received
TFTP>
```
In order to check that the file has effectively been transferred from the server, you can list the files currently found in the active disk.

```
TFTP>dir
Current file system: DSK
Name Length Attributes
 -----------------------------------------
                      0 ---V--XXX.BIN 3521280 -----A
 XXX.CFG 2463 -----A
Total: 3 files, 3523743 bytes. 392192 bytes free.
TFTP>
```
#### Example 2:

```
TFTP>get vrf-3 10.1.1.1 XXX.cfg 10.1.1.51
Receiving XXX.cfg from 10.1.1.1...
   2463
File successfully received
TFTP>
```
## <span id="page-12-0"></span>**3.2.4 Put**

Transfers (write) a file from the active file system of the TFTP client to the TFTP server.

### **Syntax:**

```
TFTP>put [<vrf>] <server> <source_file> [{<ip> | <ifc>}]
TFTP>put [<vrf>] <server> <source_file> [<destination_file>] [{<ip> | <ifc>}]
```
- **< vrf >** This is the name of the VRF used to communicate with the TFTP server in cases where this is located in a secondary VRF.
- **< server >** TFTP server IP address to which you wish to transfer the source file.
- **< source\_file >** this is the complete name (including the extension) of the file that you want to transfer from the active file system.
- **< destination\_file >** this is the complete file name (including extension and route) where you want to write the source file within the TFTP server file system.
- **< ip >** this is the IP address used as source for the TFTP petition.
- **< ifc >** this is the name of the interface used to get the TFTP petition IP source address.

Example 1:

```
TFTP>put 10.1.1.1 XXX.cfg \cfgfiles\XXXsample.cfg
Sending XXX.cfg to 10.1.1.1\\cfgfiles\XXXsample.cfg...
Sending 2463 bytes
   2463
File successfully sent
TFTP>
```
#### Example 2:

```
TFTP>put vrf-2 10.1.1.1 XXX.cfg ethernet0/1.11
Sending XXX.cfg to 10.1.1.1...
Sending 2463 bytes
   2463
File successfully sent
TFTP>
```
## <span id="page-12-1"></span>**3.2.5 Syst**

Establishes the active file system in the device for the TFTP client.

Syntax:

TFTP >syst <file system>

• **< file system >** this is the code for the file system name we want to activate.

In order to find out what file systems are available in the device, activate the root file system (NUL) and subsequently a list of the existing files will appear. An example of this is given below:

TFTP>syst nul

```
Current file system set to NUL
TFTP>dir
Current file system: NUL
Name Length Attributes
 -----------------------------------------
 TST 0 ----D-
 MEM 0 ----D-
 DSK 0 ----D-
 BIO 0 ----D-
Total: 4 files, 0 bytes.
TFTP>
```
The list of directories that appear corresponds to the manageable file systems in the device. A list showing the most common file systems in our devices is shown below together with their applications:

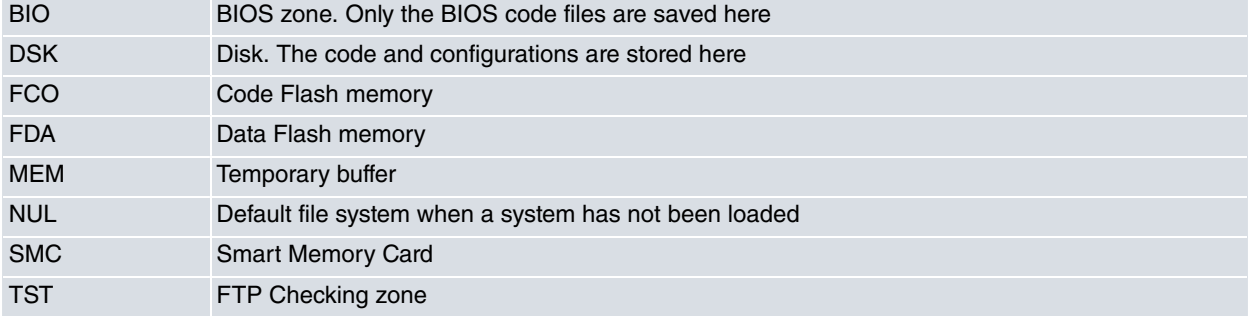

Example:

```
TFTP>syst fda
Current file system set to FDA
TFTP>
```
<span id="page-13-0"></span>By default the active file system is DSK.

## **3.2.6 Exit**

Exits the TFTP Monitoring menu.

Syntax:

TFTP>exit

#### Example:

TFTP>exit +

# <span id="page-14-1"></span><span id="page-14-0"></span>**Chapter 4 Example**

## **4.1 Loading the code and the configuration file**

Supposing we have the following situation:

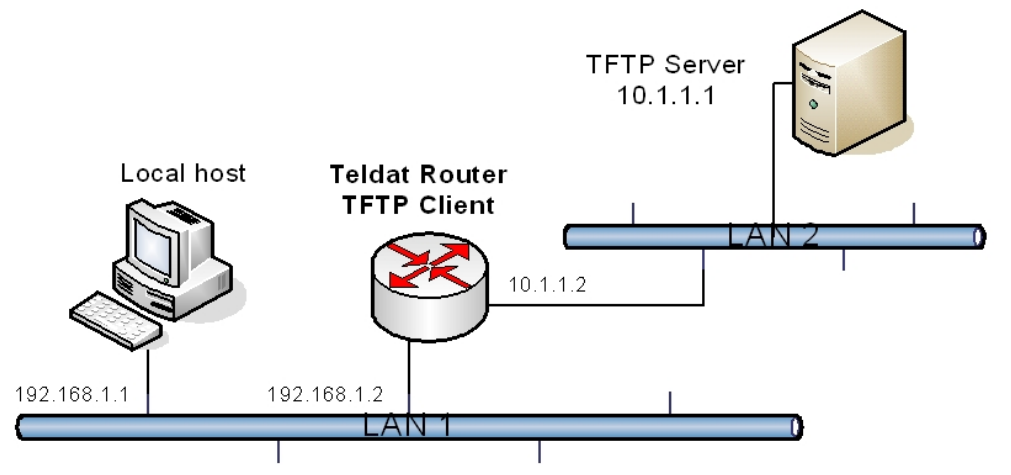

We want to remotely download a code release (newXXX.bin) as well as a new configuration file (newXXX.cfg) for the router. Both files are stored in a TFTP server, accessible through the device.

The first task is to connect to the router from the local host (e.g., via telnet) and subsequently use the TFTP client the router has to transfer the required files from the TFTP server.

Once connected to the router (through the console or LAN), access the TFTP clients interface and select the file system where we want to load the files, in this case, DSK  $^1$ :

```
Teldat (c)2001-2005
Router model XXX 2 8 CPU MPC860 S/N: 403/00122
1 LAN, 3 WAN Lines, 1 ISDN Line
OS software version: 10.5.4-Alfa Feb 16 2005 13:30:43
*monitor
Console Operator
+tftp
TFTP manager
TFTP>syst dsk
Current file system set to DSK
TFTP>
```
To check we are in the selected file system, execute a listing:

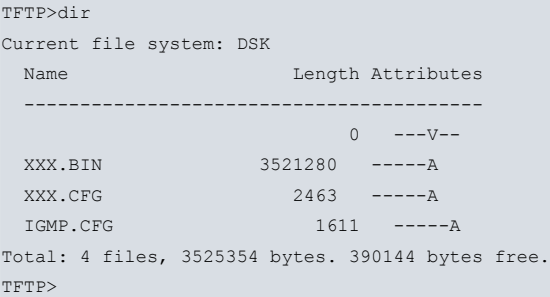

Once that is done, begin to download the new code release -newXXX.bin - found in the TFTP server "code" directory. To do this, execute the following command:

```
TFTP>get 10.1.1.1 \code\newXXX.bin XXX.bin
Receiving newXXX.bin from 10.1.1.1\\code\newXXX.bin...
  3521536
File successfully received
TFTP>
```
As you can see, we have given the destination file the same name  $-$  XXX.bin – as the code file already in the device

[1] Given that DSK is the default file system – where the code and the configuration files for the devices are normally loaded – it won't be necessary, in this particular case, to execute a selection operation.

(displayed on executing the previous listing). This means said file will be overwritten. However if the device has sufficient free space in the file system, we recommend you use a different destination file name and subsequently activate this new code release selecting said file through the set application-active configuration command. This is a precautionary means against situations such as a power cut occurring during the download, the device in this case would be out of service as the code file will be incomplete.

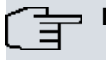

### **Note**

Whenever possible, we strongly recommend that the new file is saved under a different name, establishing it as active, and subsequently deleting the old file.

Next we need to download from the configuration file –  $newXXX.c$  – which can be found in the TFTP server "cfgfiles" directory. To do this, execute the following command:

```
TFTP>get 10.1.1.1 \cfgfiles\newXXX.cfg XXX2.cfg
Receiving XXX2.cfg from 10.1.1.1\\cfgfiles\newXXX.cfg...
   2463
File successfully received
TFTP>
```
In this case, we have saved the new configuration file as XXX2.cfg in the active file system (DSK).

We can check that both files have been correctly written to DSK by listing the active file system and checking that the name and length coincide with the transmitted files:

```
TFTP>dir
Current file system: DSK
Name Length Attributes
                       -----------------------------------------
                0 ---V--XXX.CFG 2463 -----A
 IGMP.CFG 1611 -----A
 XXX.BIN 3521536 -----A
 XXX2.CFG 2463 -----A
Total: 5 files, 3528073 bytes. 387072 bytes free.
TFTP>
```
Please note that in order to activate the new configuration file in the device, you need to inform <sup>2</sup> the device through the configuration menu:

TFTP>exit +*ctrl+p* \*config Config>set file-cfg XXX2.cfg Config>

The last action to carry out is to reboot the device so the new code release and the new configuration activate.

```
Config>ctrl+p
*load immediate
Are you sure to reload the device(Yes/No)? y
 Done
```